# COW FLOW G8F ~~Tutorial~~

| M Settings                |                       |                                                                  |                |
|---------------------------|-----------------------|------------------------------------------------------------------|----------------|
| INSTALL<br>MANAGER 12.0.4 |                       | Account   F<br>☑ Show General Tool Ti<br>☑ Show Product Info Tip |                |
| Accounts                  | Downloads             | Installation                                                     | Application    |
| Package Archive           | C:/Users/Public/Docum | ents/DAZ 3D/InstallMana                                          | ger/Downloads  |
| Thumbnail Archive :       | C:/Users/Public/Docum | ents/DAZ 3D/InstallMana                                          | ger/Thumbnails |

 Copy in it both the zip (do not unzip it) and the dsx files;

Refresh DIM (couple of round arrows at the top), and enable the 'Ready to Install' tab.
Locate the product, and click 'Install'... done!

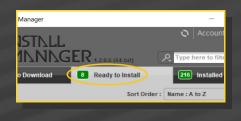

Remember that in the DIM settings, you can choose the destination library.

# B – Manual procedure

#### For Windows users:

| DS Preferences                                                                                                    | ×                                                                                             |  |  |
|----------------------------------------------------------------------------------------------------|-----------------------------------------------------------------------------------------------|--|--|
| General Startup                                                                                                    | Scene Interface Content CMS Settin                                                            |  |  |
| And a second second sec | Directory Manager                                                                             |  |  |
| Shov<br>Assig Content Set :                                                                                                    | Content Sets Here are the current<br>DAZ libraries                                            |  |  |
| Shov New<br>Replace                                                                                                    | Daz Connect Data Choose one to install DAZ Studio Formats your content!                       |  |  |
| When loa Remove                                                                                                    | C:/Users/Me/Documents/DAZ 3D/Studio/My Library<br>C:/Users/Public/Documents/My DAZ 3D Library |  |  |
| Ask to re<br>Native Fi                                                                                                    | Doser Formats<br>Other Import Formats                                                         |  |  |

Locate your main DAZ folder. It may be something like C:\Users\Public\Documents\My DAZ 3D Library.

# 1 - What is Cow Flow for G8F?

Cow Flow is an expansion pack for the **Cream Queen** genitalia that can also work with Davo's Milk Maids 3 set. It comes with poses, scripts and many props.

#### **REQUIREMENTS:**

– For the props and buildings, there are no dependencies;

For the teet poses with Meipe's contraptions, you need the *Cream Queen* graft [not included]. For the hose poses, there are no dependencies;

For the pump poses with Davo's contraptions, you need both Davo's *Milk Maids* 3 set [not included] and Meipe's *Cream Queen* graft [not included].

Both **Cream Queen** and **Milk Maids 3** sets are sold in the Renderotica's store.

# 2 - How to install it? [two possibilities]

#### A - Using DAZ Installation Manager

 Locate your DIM zip directory: Open DIM, click on the upper right gear, click on the 'Downloads' tab, and locate the Package Archive directory:

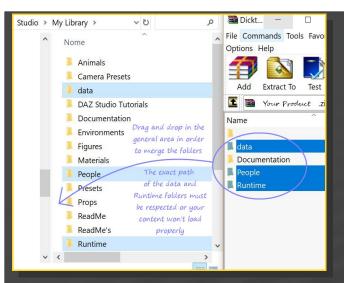

Merge the contents of the .zip file with your main DAZ folder, where your G8F content is installed.

---> It is important that the *data* and *Runtime* folders are properly installed in your content library folder with the exact path provided in the zip (installing in a sub-folder is a common mistake), otherwise textures won't be found.

**For MAC users:** (instructions courtesy of Guttersnipe):

1. Locate your "My Library" folder and COPY the unarchived contents of your product by dragging and dropping while holding down the "alt" button.

2. A dialogue will appear.

DO NOT PRESS RETURN OR CLICK ON "REPLACE"

This is very, very important – if you do it will delete everything you have in any matching folders.

Instead click on "Apply to All" and then (carefully) click on "MERGE":

You may need to refresh your content library (alt-click on "My Library" and select "refresh"

from the context menu) or restart Daz to see your new items.

#### 3 - Where is my content?

You can access to the graft and presets in your Content Library tab under **People/Genesis 8** Female/Anatomy/Cream Queen/8-Cow Flow

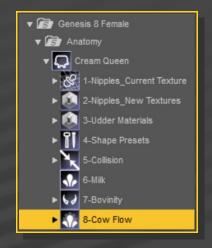

#### 4 – Pose setup

Check the video-tutorial!

# 7 – Extra features for the poses contraptions

 You can load the pumps independently from the poses and load the hoses on them:

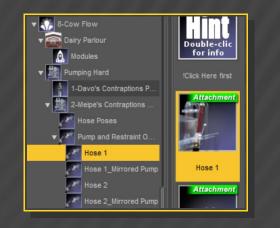

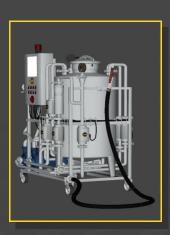

The pumps moving parts can be posed:

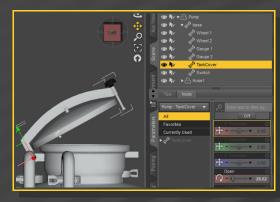

With the matching hoses selected in the scene, you can load several flows of milk:

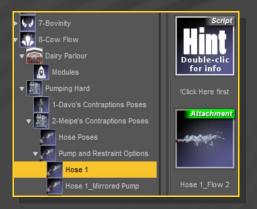

 You can load the cuffs independently from the poses:

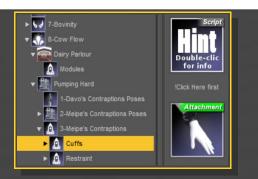

 If you select the cuffs the scene, you can load on them two material presets:

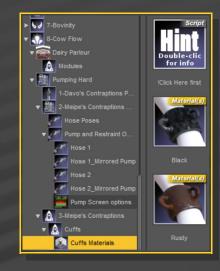

 You can load the restraint to build your own poses, and load some material presets on it:

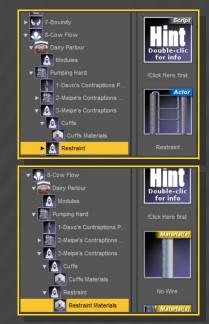

#### 5 – Poses with Davo's contraptions

If you have Davo's Milk Maids 3 installed in your content library, you can use the poses incuded in the **People/Genesis 8 Female/Anatomy/Cream Queen/8-Cow Flow/Pumping Hard/1-Davo's Contraptions Poses** 

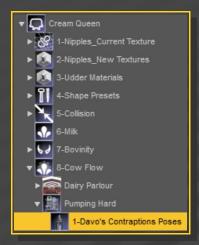

Just Load **G8F**, set **Cream Queen** on it; load the matching preset for **G8F** and **Cream Queen**:

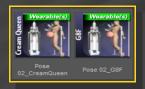

In order to help you selecting the **G8F** and **Cream Queen** nodes, selector scripts are provided. The **G8F** selector will help you turn off the pose limits, as it is required for some presets.

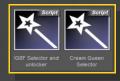

Cow Flow provides a new set of smart posing parameters for Davo's teets. You can access them under the ITeet/rTeet nodes:

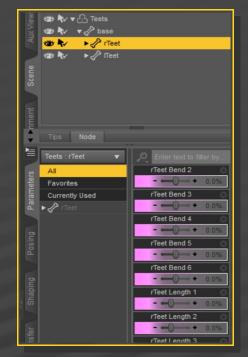

A script is provided to help you cancel Davo's contraptions with one click fro your scene... There are so many of them;)

#### 6 – Poses hints and limitations

FBM may create slight gaps between the teets and connections...

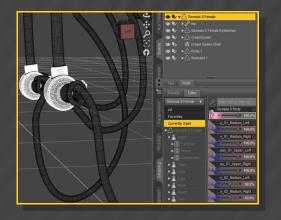

You can fix the problem with the teets smart posing dials or selecting one of the teets last nodes and re-posing it:

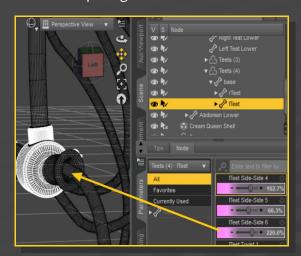

Scripts may not work if you load **G8F** with custom names (Monique 8, etc). Set up your character with the basic **G8F**, and then inject shapes and textures to be on the safe side.

The parenting scripts will do the job with all figures loaded in the scene, and if you have set more than a milking group, result can get messy. So, the right workflow is to set one milking party at a time, group it (all figures connected to a pump), save it as scene subset, clear the scene and set up the next. At the end, load all your grouped subsets.

#### 7 – Props

You can load the props as standalones or as grouped scene subsets:

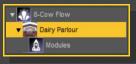

Many props are morphed or rigged:

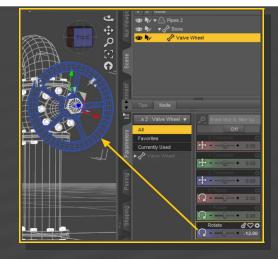

Many subsets use instances for optimizing your memory usage.

| ₩ <b>A</b> ~ ► (                            | 📦 Industrial Buiding  |
|---------------------------------------------|-----------------------|
| State 1 € 1 € 1 € 1 € 1 € 1 € 1 € 1 € 1 € 1 | Fence Corral          |
| 🐲 🎶 🚦                                       | 🔓 Camera              |
| ***                                         | ) Pipes               |
| ★ ★                                         | Pipes 6               |
| ★ ★                                         | Pipes 5               |
| 1 AV                                        | Pipes 6 Instance      |
| 1 AV                                        | Pipes 6 Instance (2)  |
| 10 R/                                       | Pipes 6 Instance (3)  |
| 100 R/                                      | Pipes 6 Instance (4)  |
| 1 N N                                       | Pipes 6 Instance (5)  |
| 18 R /                                      | Pipes 6 Instance (6)  |
| 1 k                                         | Pipes 6 Instance (7)  |
| 1 k                                         | Pipes 6 Instance (8)  |
| `₩ 💎 🕨                                      | - 🔓 Pipes 4           |
| 1 k                                         | Pipes 6 Instance (9)  |
| 1 AV                                        | Pipes 4 Instance      |
| `₩* •                                       | Ch Pipes 3            |
| 1 AV                                        | Pipes 3 Instance      |
| `₩ •                                        | C Pipes 2             |
| 1 kv                                        | Pipes 2 Instance      |
| 1 AV                                        | Pipes 6 Instance (10) |
| `₩* •                                       | C Pipes 1             |
| 1 AV                                        | 😚 Pipes 1 Instance    |

If you need to export the scene, you'll probably have to convert the instances to props; there is a script for that purpose available in the stores.